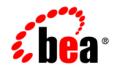

# **BEA**AquaLogic™ Enterprise Security

Administration and Deployment Guide

Version 2.5 Docuent Revised: December 2006

#### Copyright

Copyright © 1995-2006 BEA Systems, Inc. All Rights Reserved.

#### **Restricted Rights Legend**

This software is protected by copyright, and may be protected by patent laws. No copying or other use of this software is permitted unless you have entered into a license agreement with BEA authorizing such use. This document is protected by copyright and may not be copied photocopied, reproduced, translated, or reduced to any electronic medium or machine readable form, in whole or in part, without prior consent, in writing, from BEA Systems, Inc.

Information in this document is subject to change without notice and does not represent a commitment on the part of BEA Systems. THE DOCUMENTATION IS PROVIDED "AS IS" WITHOUT WARRANTY OF ANY KIND INCLUDING WITHOUT LIMITATION, ANY WARRANTY OF MERCHANTABILITY OR FITNESS FOR A PARTICULAR PURPOSE. FURTHER, BEA SYSTEMS DOES NOT WARRANT, GUARANTEE, OR MAKE ANY REPRESENTATIONS REGARDING THE USE, OR THE RESULTS OF THE USE, OF THE DOCUMENT IN TERMS OF CORRECTNESS, ACCURACY, RELIABILITY, OR OTHERWISE.

#### **Trademarks and Service Marks**

Copyright © 1995-2006 BEA Systems, Inc. All Rights Reserved. BEA, BEA JRockit, BEA WebLogic Portal, BEA WebLogic Server, BEA WebLogic Workshop, Built on BEA, Jolt, JoltBeans, SteelThread, Top End, Tuxedo, and WebLogic are registered trademarks of BEA Systems, Inc. BEA AquaLogic, BEA AquaLogic Data Services Platform, BEA AquaLogic Enterprise Security, BEA AquaLogic Interaction, BEA AquaLogic Interaction Analytics, BEA AquaLogic Interaction Collaboration, BEA AquaLogic Interaction Content Services, BEA AquaLogic Interaction Data Services, BEA AquaLogic Interaction Integration Services, BEA AquaLogic Interaction Process, BEA AquaLogic Interaction Publisher, BEA AquaLogic Interaction Studio, BEA AquaLogic Service Bus, BEA AquaLogic Service Registry, BEA Builder, BEA Campaign Manager for WebLogic, BEA eLink, BEA Kodo, BEA Liquid Data for WebLogic, BEA Manager, BEA MessageQ, BEA SALT, BEA Service Architecture Leveraging Tuxedo, BEA WebLogic Commerce Server, BEA WebLogic Communications Platform, BEA WebLogic Enterprise, BEA WebLogic Enterprise Platform, BEA WebLogic Enterprise Security, BEA WebLogic Express, BEA WebLogic Integration, BEA WebLogic Java Adapter for Mainframe, BEA WebLogic JDriver, BEA WebLogic Log Central, BEA WebLogic Mobility Server, BEA WebLogic Network Gatekeeper, BEA WebLogic Personalization Server, BEA WebLogic Personal Messaging API, BEA WebLogic Platform, BEA WebLogic Portlets for Groupware Integration, BEA WebLogic Real Time, BEA WebLogic RFID Compliance Express, BEA WebLogic RFID Edge Server, BEA WebLogic RFID Enterprise Server, BEA WebLogic Server Process Edition, BEA WebLogic SIP Server, BEA WebLogic WorkGroup Edition, BEA Workshop for WebLogic Platform, BEA Workshop JSP, BEA Workshop JSP Editor, BEA Workshop Struts, BEA Workshop Studio, Dev2Dev, Liquid Computing, and Think Liquid are trademarks of BEA Systems, Inc. Accelerated Knowledge Transfer, AKT, BEA Mission Critical Support, BEA Mission Critical Support Continuum, and BEA SOA Self Assessment are service marks of BEA Systems, Inc.

All other names and marks are property of their respective owners.

## 1. Introduction

| Document Scope and Audience | 1-1 |
|-----------------------------|-----|
| Guide to this Document      | 1-2 |
| Related Documentation.      | 1-2 |
| Contact Us!                 | 1-4 |

#### 2. ALES Architecture

| ALES Components                | 2-1 |
|--------------------------------|-----|
| Administration Server          | 2-3 |
| Service Control Manager (SCM). | 2-4 |
| Security Service Module (SSM)  | 2-5 |
| Security Providers             | 2-6 |
| Deployment Architecture        | 2-7 |
| Generalized Architecture       | 2-8 |
| Location of ALES Components.   | 2-9 |

#### 3. Starting and Stopping ALES Components

| Starting and Stopping the Administration Server On Windows | 3-1 |
|------------------------------------------------------------|-----|
| Starting and Stopping the Administration Server on UNIX    | 3-2 |
| Administration Server Startup Option on Linux              | 3-3 |

## 4. Using the Administration Console

| Accessing the Administration Console.      | . 4 | 1-1 |
|--------------------------------------------|-----|-----|
| Setting Administration Console Preferences | . 4 | 1-2 |

### 5. Configuring SSL for Production Environments

| SSL Basics                                                                                                    | 5-1               |
|----------------------------------------------------------------------------------------------------|-------------------|
| Private Keys, Digital Certificates, and Trusted Certificate Authorities                                               | 5-2               |
| One-Way SSL versus Two-Way SSL                                                                                        | 5-2               |
| Keystores                                                                                                    | 5-3               |
| How the Administration Server Establishes Trust.                                                                      | 5-4               |
| Configuring SSL                                                                                                    | 5-4               |
| Create a Keystore and Load Signed Certificates                                                                        | 5-4               |
| Configuring One-Way SSL                                                                                               | 5-5               |
| Configure One-Way SSL on WebLogic Server                                                                              | 5-6               |
| Configure One-Way SSL on Tomcat                                                                                       | 5-6               |
| Create a Keystore and Load Signed Certificates<br>Configuring One-Way SSL<br>Configure One-Way SSL on WebLogic Server | 5-4<br>5-5<br>5-6 |

| Configuring Two-Way SSL                  | 5-7 |
|------------------------------------------|-----|
| Configure Two-Way SSL on WebLogic Server | 5-7 |
| Configure Two-Way SSL on Apache Tomcat   | 5-7 |
| Keytool Utility                          | 5-8 |

## 6. Failover and System Reliability

| Understanding Failover                                         |
|----------------------------------------------------------------|
| Assuring Runtime Availability for SSMs 6-2                     |
| Assuring Administrative Availability                           |
| Failover Considerations for the Database Server                |
| Failover Considerations for a Security Service Module          |
| Failover Considerations for a Service Control Manager          |
| Setting up Administration Servers for Failover                 |
| Installing the Secondary Administration Server                 |
| Initialize the Secondary Server Trust Stores                   |
| Configure the Secondary Server Trust Synchronization Mechanism |

### 7. Performance Statistics

| Enabling Performance Statistics Collection                           | 7-1 |
|----------------------------------------------------------------------|-----|
| Adding a PerfDBAuditor Provider                                      | 7-1 |
| Using Performance Statistics with WebLogic Server 9.x                | 7-2 |
| Limitations of Performance Statistics in the WebLogic Server 9.x SSM | 7-3 |
| Configuring Performance Statistics Collection                        | 7-3 |
| Basic Behavioral Settings                                            | 7-3 |
| Performance Statistics Interval                                      | 7-3 |
| Performance Statistics Duration                                      | 7-3 |
| Enable Performance Statistics                                        | 7-4 |
| Database Connection Settings                                         | 7-4 |
| JDBC Driver Classname                                                | 7-4 |
| JDBC Connection URL                                                  | 7-4 |
| Database User Login                                                  | 7-4 |
| Database User Password                                               | 7-5 |
| JDBC Connection Properties                                           | 7-5 |
| Database Table Settings.                                             | 7-5 |
| Authentication Statistics Table                                      | 7-5 |
| Authorization Statistics Table                                       | 7-5 |
| Authorization Attributes Statistics Table                            | 7-5 |

| Authorization Functions Statistics Table                      | 7-5 |
|---------------------------------------------------------------|-----|
| Using Performance Statistics                                  | 7-6 |
| Performance Statistics Database Schema                        | 7-6 |
| Authentication Statistics Table: PERF_ATH_STAT                | 7-7 |
| Authorization Statistics Table: PERF_ATZ_STAT                 | 7-7 |
| Authorization Attributes Statistics Table: PERF_ATZ_ATTR_STAT | 7-8 |
| Authorization Functions Statistics Table: PERF_ATZ_FUNC_STAT  | 7-8 |

vii

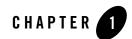

## Introduction

This section describes the contents and organization of this guide—*Administration and Deployment Guide*. It includes the following topics:

- "Document Scope and Audience" on page 1-1
- "Guide to this Document" on page 1-2
- "Related Documentation" on page 1-2
- "Contact Us!" on page 1-4

#### **Document Scope and Audience**

This document is a resource for system administrators and database administrators who administer and deploy BEA AquaLogic Enterprise Security<sup>™</sup>.

The topics in this document are relevant during the staging, production deployment, and production use phases of a software project. For links to other AquaLogic Enterprise Security documentation and resources, see "Related Documentation" on page 1-2.

It is assumed that readers understand Web technologies and have a general understanding of the Microsoft Windows or UNIX operating system being used. Prior to using this document, you should have a general understanding of the principal components and architecture of BEA AquaLogic Enterprise Security. Read the *Introduction to BEA AquaLogic Enterprise Security* for conceptual information that is helpful in understanding how the product works. This document provides information for post-installation configuration and operation of AquaLogic Enterprise

#### Introduction

Security; read *Installing the Administration Server* and *Installing Security Service Modules* for information about installation procedures that you need to perform first.

Additionally, BEA AquaLogic Enterprise Security includes many terms and concepts that you need to understand. These terms and concepts, which you will encounter throughout the documentation, are defined in the *Glossary*.

#### **Guide to this Document**

This document provides system administrators with information needed to set up the database, install the BEA AquaLogic Enterprise Security<sup>TM</sup> Administration Application, and configure metadirectories. The document is organized as follows:

This document describes tasks associated with deploying and managing AquaLogic Enterprise Security. It is organized as follows:

- Chapter 2, "ALES Architecture," describes ALES components and deployment architecture.
- Chapter 3, "Starting and Stopping ALES Components," provides startup and shutdown instructions.
- Chapter 4, "Using the Administration Console," provides an introduction to using the ALES Administration Console, a web browser-based GUI.
- Chapter 5, "Configuring SSL for Production Environments," describes how to replace the the ALES demonstration certificates with production-level certificates for secure-SSL communication between ALES components.
- Chapter 6, "Failover and System Reliability," describes ALES features that support recovery from failure.
- Chapter 7, "Performance Statistics," describes how to set up and use the ALES performance statistics features.

### **Related Documentation**

For information about other aspects of AquaLogic Enterprise Security, see the following documents:

• *Introduction to BEA AquaLogic Enterprise Security*—This document provides overview, conceptual, and architectural information for AquaLogic Enterprise Security.

- *Installing the Administration Server*—This document describes installing and configuring the AquaLogic Enterprise Security Administration Application.
- *Installing Security Service Modules*—This document describes installing and configuring Security Service Modules for AquaLogic Enterprise Security.
- *Administration and Deployment Guide*—This document provides an architectural overview of the product and includes step-by-step instructions on how to perform various post-installation administrative tasks.
- Integrating ALES with Application Environments—This document describes post-installation integration tasks to configure ALES for use with BEA WebLogic Server, BEA WebLogic Portal, BEA AquaLogic Data Services Platform, BEA AquaLogic Service Bus, Apache Web Server, Microsoft IIS web server and Web Services.
- *Policy Managers Guide*—This document defines the policy model used by BEA AquaLogic Enterprise Security, and describes how to generate, import and export policy data.
- *Programming Security for Java Applications*—This document describes how to implement security in Java applications. It includes descriptions of the security service Application Programming Interfaces and programming instructions.
- *Programming Security for Web Services*—This document describes how to implement security in web servers. It includes descriptions of the Web Services Application Programming Interfaces.
- *Developing Security Providers for BEA AquaLogic Enterprise Security* This document provides security vendors and security and application developers with the information needed to develop custom security providers.
- *Javadocs for Java API*—This document provides reference documentation for the Java Application Programming Interfaces that are provided with and supported by this release of BEA AquaLogic Enterprise Security.
- *Wsdldocs for Web Services API*—This document provides reference documentation for the Web Services Application Programming Interfaces that are provided with and supported by this release of BEA AquaLogic Enterprise Security.
- *Javadocs for Security Service Provider Interfaces*—This document provides reference documentation for the Security Service Provider Interfaces that are provided with and supported by this release of BEA AquaLogic Enterprise Security.

#### Introduction

• *Javadocs for BLM API*—This document provides reference documentation for the Business Logic Manager (BLM) Application Programming Interfaces that are provided with and supported by this release of BEA AquaLogic Enterprise Security.

### **Contact Us!**

Your feedback on BEA documentation is important to us. Send us e-mail at docsupport@bea.com if you have questions or comments. Your comments will be reviewed directly by the BEA professionals who create and update the documentation.

In your e-mail message, please indicate the software name and version you are using, as well as the title and date of your documentation. If you have any questions about this version of BEA AquaLogic Enterprise Security, or if you have problems installing and running BEA AquaLogic Enterprise Security products, contact BEA Customer Support through BEA WebSupport at http://www.bea.com. You can also contact Customer Support by using the contact information provided on the Customer Support Card, which is included in the product package.

When contacting Customer Support, be prepared to provide the following information:

- Your name, e-mail address, phone number, and fax number
- Your company name and company address
- Your machine type and authorization codes
- The name and version of the product you are using
- A description of the problem and the content of pertinent error messages

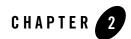

## **ALES Architecture**

This section describes the components of AquaLogic Enterprise Security and provides information about deploying them on the network.

- "ALES Components" on page 2-1
- "Administration Server" on page 2-3
- "Service Control Manager (SCM)" on page 2-4
- "Security Service Module (SSM)" on page 2-5
- "Security Providers" on page 2-6
- "Deployment Architecture" on page 2-7
- "Generalized Architecture" on page 2-8
- "Location of ALES Components" on page 2-9

#### **ALES Components**

The following diagram gives a high-level view of ALES components.

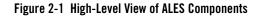

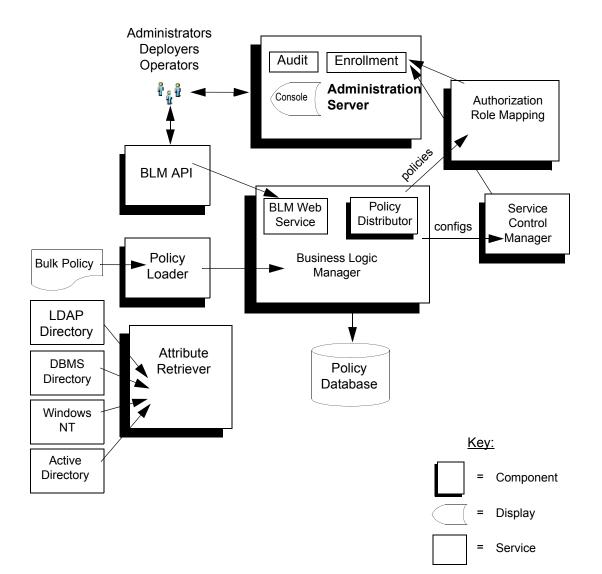

#### **Administration Server**

The Administration Server is a servlet-based application and can run in both WebLogic Server and Tomcat. It consists of the following components:

**Business Logic Manager**–The BLM is responsible for managing security policies stored in the Policy Database. The BLM includes the policy distributor which pushes policy to the runtime tier of ALES. The BLM features an external API for managing policy and configuration.

**Policy Database**–Maintains policy data in a relational database. This data is distributed to the Security Service Modules by the Policy Distributor.

**Policy Loader**–Imports policy data from an external file. The external file can be generated by another system or another Administrative Server, or it can be manually coded. For additional information on how to use the Policy Loader, see the *Policy Managers Guide*.

**Authorization and Role Mapping.** –Synonymous with ASIAuthorizer. Enforces security policy for Administration Server and console as it does for any other runtime application.

Administrative Console–Supports administrative policy security and administration delegation through a web browser-based user interface. Security configuration, policy configuration, user attributes (if required), resources, and rules are all managed through the console.

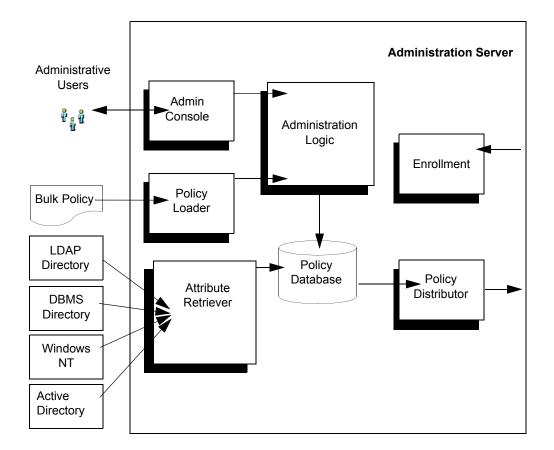

#### Figure 2-2 Administration Server Architecture

#### Service Control Manager (SCM)

The Service Control Module (SCM) is an essential component of ALES's remote administration mechanism. Each Service Control Module stores SSM configuration data and provides each SSM on its machine the appropriate data.

**Note:** AquaLogic Enterprise Security version 2.5 removes the requirement that a Service Control Module (SCM) be installed on each system where one or more Security Service Modules (SSMs) are installed. See Installing Security Service Modules for more information. The Service Control Manager receives and stores both full and incremental configuration updates. When a configuration change relevant to a SSM is made, it is provisioned to the Service Control Manager through the Policy Distributor. The provisioning mechanism ensures that only the configuration data absolutely required by a Service Control Manager is provisioned to that module. Likewise, the Service Control Manager ensures that only the configuration data absolutely required by an SSM is made available to that module.

#### Figure 2-3 Service Control Manager

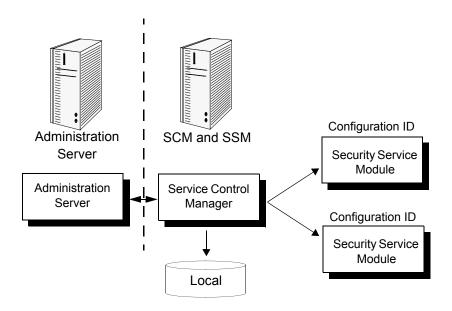

#### Security Service Module (SSM)

SSMs are a platform specific security plug-ins that are embedded in applications, application servers, and web servers to be secured by ALES. The SSM ties the application server (or applications, web servers) into ALES so that all security administration for the application is performed through ALES.

Configuration data for each module is specified centrally and then distributed to and locally cached on the appropriate machine. A benefit of this architecture is that there is no impact on the application if the Administration Server is stopped.

**Note:** AquaLogic Enterprise Security version 2.5 removes the requirement that a Service Control Module (SCM) be installed on each system where one or more Security Service Modules (SSMs) are installed. See Installing Security Service Modules for more information.

Table 2-1 below describes the SSM modules provided with ALES.

| SSM Name            | Description                                                                                                    |
|---------------------|----------------------------------------------------------------------------------------------------|
| WebLogic Server 8.1 | Provides runtime enforcement of security services for applications created for WebLogic Server 8.1 and WebLogic Portal 8.1.                                                                                                    |
| WebLogic Server 9.x | Provides runtime enforcement of security services for applications created for WebLogic Server 9.1 and 9.2 and WebLogic Portal 9.2.                                                                                                 |
| IIS Web Server      | Provides runtime enforcement of security services for applications running on<br>the Microsoft Internet Information Server. Supports basic single sign-on<br>between Web servers and between the Web tier and the application tier. |
| Apache Web Server   | Provides runtime enforcement of security services for applications running on<br>the ASF Apache Web Server. Supports basic single sign-on between Web<br>servers and between the Web tier and the application tier.                 |
| Web Services        | Provides runtime enforcement of security services for generic applications making Web Service calls to obtain ALES security services.                                                                                               |
| Java                | Runtime enforcement of security services for generic Java applications.                                                                                                    |

#### Table 2-1 SSM Modules

#### **Security Providers**

Security providers are used to provide authentication, authorization, auditing, role mapping, and credential mapping, and other services. Each SSM can be configured with a set of security providers as described in Table 2-2.

| Provider                | Description                                                                                                    |
|-------------------------|----------------------------------------------------------------------------------------------------|
| Authentication Provider | Performs authentication services for the SSM. Authentication providers are available to for Microsoft Windows NT, Active Directory, LDAP, relational databases, and others.                                                                                                    |
|                         | Identity Asserters are Authentication Providers that accept encrypted identity tokens (e.g., SAML assertions) and return the corresponding authenticated subjects.                                                                                                    |
| Credential Mapper       | Allows the Security Service Module to generate credentials for user logins to an external repository or service. This is commonly used for either Single Sign On or access into a remote system on behalf of an authenticated subject (user or group).                                                                   |
| Authorization Provider  | Controls access to resources based on role and authorization policies. Access decisions provided through a role-based authorization provider incorporate relevant environmental, contextual, and transaction-specific information, allowing security policies to support business processes throughout the organization. |
| Role Mapping Provider   | Supports dynamic role associations by obtaining the set of roles granted to a user for a resource.                                                                                                    |
| Adjudication Provider   | Resolves authorization conflicts when multiple authorization providers are in use.                                                                                                    |
| Auditing Provider       | Provides an electronic trail of transaction activity. Can include changes to system configuration parameters, policy changes, and transactions. For each audit item, the information can include who, what, when, where, and sometimes why.                                                                              |

**Table 2-2 ALES Security Providers** 

### **Deployment Architecture**

An ALES environment can consist of a single or multiple instances of the Administration Server, one or more Service Control Managers (hosted on individual machines), and any number of Security Service Modules, each associated with an SCM.

**Note:** AquaLogic Enterprise Security version 2.5 removes the requirement that a Service Control Module (SCM) be installed on each system where one or more Security Service Modules (SSMs) are installed. See Installing Security Service Modules for more information.

Each Security Service Module may share or use different configuration or policy data, based on the business needs of an organization. The Administration Server serves as a central point of contact for instances and system administration tools.

#### **Generalized Architecture**

Installation of ALES depends on the application environment being secured. The basic requirement is that the Administration Server must be accessible to all Security Service Modules that are "plugged" into the applications being secured in that domain. A Service Control Manager must be installed on any machine running one or more SSMs, except as noted in Installing Security Service Modules.

Figure 2-4 below shows SSMs deployed on varying application environments and connecting to the Administration Server on a separate machine.

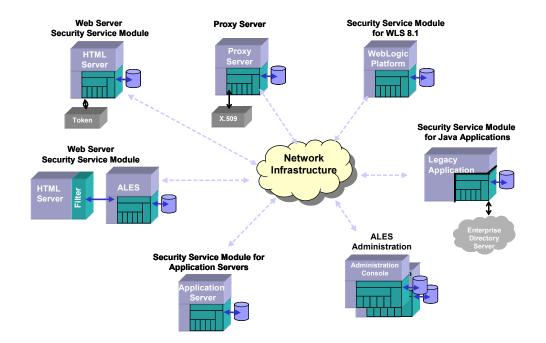

#### Figure 2-4 Distributed Computing Security Infrastructure

#### **Location of ALES Components**

Figure 2-5 below provides some insight into the interconnections of the ALES components.

#### Figure 2-5 Location of ALES Components

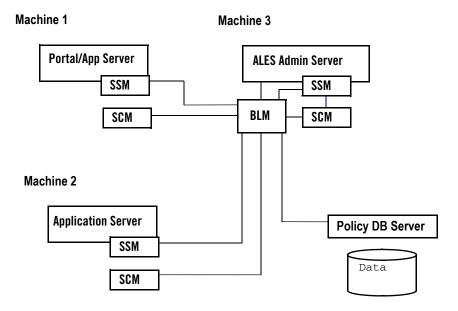

ALES Architecture

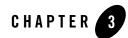

## Starting and Stopping ALES Components

This chapter details how to start and stop the Administration Server, Security Control Managers, and Security Service Modules on Windows and UNIX systems.

- "Starting and Stopping the Administration Server On Windows" on page 3-1
- "Starting and Stopping the Administration Server on UNIX" on page 3-2

# Starting and Stopping the Administration Server On Windows

The Administration Server is installed on Windows as a service application with a default startup type of manual. To configure ALES services for automatic startup, use the Windows Services applet.

Starting the Administration Server starts the following service, where *name* is the machine name:

• ALES WebLogic Server—WLS.asi.name

 Table 3-1 lists the command line commands and Start Menu options for managing

 Administration Server processes. To use these commands, open a command window, navigate to the installation directory, and enter the command.

| Menu Option  | Command              | Description                                                                                                    |
|--------------|----------------------|----------------------------------------------------------------------------------------------------|
| Start Server | WLESadmin<br>start   | Starts Administration Server processes when running under WebLogic.                                                                                      |
|              | WLESadmin<br>console | Starts WebLogic-hosted Administration Server processes in separate console windows. When starting in console mode, a message like the following appears: |
|              |                      | 08/25/04 18:21:11utc ERR<br>[3040]iomanager.cpp(95): *****<br>Opening ERR Stream *****                                                                   |
|              |                      | This is NOT an error message. It indicates a test to ensure that the server can write to an error log.                                                   |
| Stop Server  | WLESadmin<br>stop    | Stops Administration Server processes. When running in console mode, you may also stop a process by closing the console window or pressing Ctrl+C.       |

Table 3-1 Windows Program Menu Options and Commands

## **Starting and Stopping the Administration Server on UNIX**

The Administration Server is registered with the UNIX init subsystem. By default, it is not configured to start automatically. To configure it for automatic startup, the system administrator must link it into the correct init runlevel.

To start and stop Administration Server processes on UNIX, navigate to the install directory and enter the shell script command as listed in Table 3-2.

| Command                           | Description                                                                                                    |  |
|-----------------------------------|----------------------------------------------------------------------------------------------------|--|
| WLESadmin.sh start                | Either command starts Administration Server processes as daemon processes.                                             |  |
| <b>or</b><br>WLESadmin.sh console | <b>Note:</b> Either command provides the same results.                                                                 |  |
| WLESadmin.sh stop                 | Stops Administration Server processes. A process can also be stopped by closing the console window or pressing Ctrl+C. |  |

**Table 3-2 UNIX Commands** 

#### **Administration Server Startup Option on Linux**

To allow the Administration Server start up after a reboot on Linux, set it to start on runlevel3 (non-graphical runlevel) and runlevel5 (graphical runlevel). To do this, run the following command as root:

chkconfig --level 35 WLESadmin on

The database configuration is available to these scripts on boot so long as configurations are located in the /etc/profile directory. If the configuration is not located in this directory, edit bin/WLESadmin.sh, setting the appropriate environment variables and paths before rebooting.

To check the Administration Server runlevel, run:

chkconfig --list WLESadmin

Starting and Stopping ALES Components

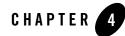

## Using the Administration Console

Many of the tasks described in the document are performed using the ALES Administration Console. This chapter describes how to access the console and provides a brief introduction to the console interface.

For more detailed information about using the Administration Console, consult its help system.

- "Accessing the Administration Console" on page 4-1
- "Setting Administration Console Preferences" on page 4-2

### **Accessing the Administration Console**

To access the Administration Console, make sure the Administration Server is running. Then enter: https://<hostname>:<port>/asi

where:

- hostname is the Domain Name Server (DNS) name or IP address of the machine where the Administration Server running.
- port is the SSL port number through which the administration server connects (default is 7010).

When the login page appears, enter the username (initially, system) and password (initially, weblogic) and click Sign In.

Figure 4-1 shows the Administration Console home page.

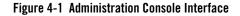

| Navigation Tree                                                                                                    | Host Name                                                                                                    | Help Refresh<br>Logout Home Support                                                                                                    |
|----------------------------------------------------------------------------------------------------|----------------------------------------------------------------------------------------------------|----------------------------------------------------------------------------------------------------|
| Administration Console     Administration Configuration     B    Resources     I    Identity     I    Identity     I    Identity     I    Identity     I    Identity     I    Identity     I    Identity     I    Identity     I    Identity     I    Identity     I    Identity     I    Identity     Identity | Welcome to BEA AquaLogic Enterpris                                                                                                    | se Security Home 📅 ? O BEA                                                                                                    |
|                                                                                                    |                                                                                                    | rity Administration Console home page. This page<br>rou perform using the console. To continue with an                                                                                                   |
|                                                                                                    | Security Configuration<br>Manage Service Control Manager Configurations<br>Manage Security Service Module Configurations<br>Distribute Configuration Changes | Resources<br>Manage Resources<br>Manage Resource Attributes<br>Manage Privilege Groups<br>Manage Privileges                                                                                              |
| Right Page                                                                                                    | Identity<br>Manage Directories<br>Manage Identity Attributes<br>Manage Groups<br>Manage Users<br>Manage Roles                                                | Policy<br>Manage Role Mapping Policies<br>Manage Authorization Policies<br>Run Authorization Policy Reports<br>Run Role Mapping Policy Reports<br>Distribute Policy Changes<br>View Distribution Results |
|                                                                                                    | Declarations<br>Manage Constants<br>Manage Enumerated Values<br>Manage Attributes<br>Manage Evaluation Functions                                             | Preferences and Help<br>Set Console Preferences<br>View Online Help<br>Contact Customer Support                                                                                                    |
|                                                                                                    | 3]                                                                                                    | ب<br>ب                                                                                                    |

## **Setting Administration Console Preferences**

To customize display in the Administration Console, access the Preferences tab by clicking on the top node in the navigation tree named Administration Console. The page allows you to specify a filter string and page size for each node in the navigation tree.

| Option        | Description                                                                                                    |
|---------------|----------------------------------------------------------------------------------------------------|
| Filter String | The default pattern to search for when retrieving objects in the node. The default setting is an asterisk (*) which displays all objects. You can use the asterisk (*) in a filter string to represent zero or more characters. |
| Page Size     | Number of items displayed per page.                                                                                                    |

 Table 4-1
 Console Display Options

Using the Administration Console

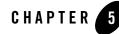

## Configuring SSL for Production Environments

AquaLogic Enterprise Security uses an implementation of the Transport Layer Security (TLS) 1.0 specification, also referred to as SSL. The server (WebLogic Server or Tomcat) hosting ALES supports TLS on a dedicated listening port that defaults to 7010. To establish a secure connection, a client (Web browser or Java application) connects to the Administration Server by supplying the port and the secure address (HTTPS) in the connection URL, e.g., https://myserver:7010. The Administration Server returns a certificate to identify itself to the client.

When you install ALES, demonstration certificates are provided and configured automatically for working in a development environment. However, it is very important that these certificates not be used in a production environment.

Secure Sockets Layer (SSL) is described in the following sections.

- "SSL Basics" on page 5-1
- "Configuring SSL" on page 5-4
- "Keytool Utility" on page 5-8

### **SSL Basics**

Basic information about SSL and ALES is contained in the following sections.

- "Private Keys, Digital Certificates, and Trusted Certificate Authorities" on page 5-2
- "One-Way SSL versus Two-Way SSL" on page 5-2

• "How the Administration Server Establishes Trust" on page 5-4

For more information about SSL and WebLogic Server, see Configuring SSL in *Securing WebLogic Server* in the WebLogic Server documentation set.

#### Private Keys, Digital Certificates, and Trusted Certificate Authorities

Private keys, digital certificates, and trusted certificate authorities establish and verify server identity. SSL uses public key encryption for authentication. With public key encryption, a public key and a private key are generated for a server. Data encrypted with the public key can only be decrypted using the corresponding private key and vice versa. The private key is carefully protected so that only the owner can decrypt messages that were encrypted using the public key.

The public key is embedded within digital certificate along with additional information describing the owner of the public key, such as name, street address, and e-mail address. A private key and digital certificate provide identity for the server.

The data embedded in a digital certificate is verified by a certificate authority (CA) and is digitally signed with the digital certificate of the certificate authority. Well-known certificate authorities include Verisign and Entrust. The trusted CA certificate establishes trust for a certificate.

Web browsers, servers, and other SSL-enabled applications generally accept as genuine any digital certificate that is signed by a trusted certificate authority and is otherwise valid. For example, a digital certificate can be invalid because it has expired, or the digital certificate of the CA used to sign it expired, or because the host name in the digital certificate of the server does not match the URL specified by the client.

#### **One-Way SSL versus Two-Way SSL**

You can configure SSL to use either one-way or two-way authentication:

#### **One-way SSL**

To establish an SSL connection, the server must present a certificate to the client, but the client is not required to present a certificate to the server. To successfully negotiate an SSL connection, the client must authenticate the server, but the server accepts any client into the connection. One-way SSL is common on the Internet where customers want to create secure connections before sharing personal data. Often, clients use SSL to log on so that the server can authenticate

them. By default, the Administration Server is configured for one-way SSL using demo certificates.

#### Two-Way SSL (SSL with Client Authentication)

To establish the SSL connection, the server must present a certificate to the client and the client must also present a certificate to the server. ALES can be configured to require clients to submit valid and trusted certificates before completing the SSL connection.

#### **Keystores**

A keystore is a mechanism designed to create and manage private key/digital certificate pairs and trusted CA certificates.

All private key entries in a keystore are accessed through unique aliases and a password that is specified when creating the private key in the keystore. The default alias for the ALES Administration Server certificates is ales-webserver. Note: Aliases are case-insensitive; the aliases Hugo and hugo would refer to the same keystore entry.

ALES explicitly trusts all certificate authorities whose entries are found in the keystore configured as trusted. Although ALES does not use the alias to access trusted CA certificates, the keystore does require an alias when loading a trusted CA certificate into the keystore.

Upon installation, two keystores are used to establish trust between the Administration Server and clients:

- Webserver.jks— The keystore is located in the Administration Servers ssl directory. It contains:
  - a demonstration private key for the Administration Server.
  - the identity for the Administration Server in a public certificate that is signed by a trusted ALES Demo CA and bound to the server's hostname.
  - a public certificate for the ALES Demo CA itself.
- DemoTrust.jks— This keystore is located in the ssl directory of the SSM or SCM instance. It used by enrollment clients when connecting from an SSM or SCM instance. It contains the public certificate of the same trusted ALES Demo certificate authority that is in webserver.jks. This keystore is used when running enroll.bat/sh (for SSM) or enrolltool.bat/sh (for SCM) with the demo argument. When using the secure argument, the SSM enroller uses \$JAVA\_HOME/lib/security/cacerts, while the SCM uses its own trust.jks keystore.

For descriptions of common keytool commands, see "Keytool Utility" on page 5-8.

#### How the Administration Server Establishes Trust

The client types connecting to the Administration Server are: (1) Internet Explorer browsers accessing the administration console, and (2) SSM enrollment clients. The method used to establish trust depends on the client type.

- Internet Explorer browsers. Browser clients will not have the ALES demo certificate or demo CA certificate in the trusted store, so a security alert window will display when accessing the administration console. The user can use the window to trust the Administration Server's demo certificate. **Note:** The alert window does not display when the Administration Server is configured to use a valid signed certificate.
- SSM and SCM enrollment clients. An enrollment client uses its DemoTrust.jks keystore to establish trust. When the client tries to enroll, the Administration Server presents its public certificate for verification to the enrollment client. The client will trust the certificate, because the DemoTrust.jks keystore that it is using in demo mode has the same ALES Demo CA certificate.

The important thing to remember when updating certificates is that the server and client both trust a common CA.

## **Configuring SSL**

To configure SSL for a production environment you must create a keystore to replace Webserver.jks and configure the Administration Server to use it. Then you may configure ALES to use one-way or two-way SSL.

- "Create a Keystore and Load Signed Certificates" on page 5-4
- "Configuring One-Way SSL" on page 5-5
- "Configuring Two-Way SSL" on page 5-7

Procedures described in this section make use of Sun's keytool utility. For information about this tool, see "Keytool Utility" on page 5-8.

#### **Create a Keystore and Load Signed Certificates**

1. Create the keystore and private key as follows:

a. Create a secureWebserver.jks keystore and generate the private key using keytool utility as follows:

```
keytool -genkey -alias ales-webserver -keyalg RSA -keystore
secureWebserver.jks
```

- b. When prompted, enter the keystore password and general information about the certificate, (company, contact name, etc.). This information is displayed to users who attempting to access a secure page in the application.
- c. When prompted for the key password, enter the same password used for the keystore itself. This can be accomplished by pressing ENTER.
- 2. Create a Certificate Signing Request (CSR) as follows:
  - a. Create certreq.csr by entering:

```
keytool -certreq -alias ales-webserver -keyalg RSA -file certreq.csr
-keystore secureWebserver.jks
```

- b. Submit certreq.csr to the Certificate Authority.
- 3. Import the certificate into the keystore as follows:
  - a. Download a Chain Certificate from the Certificate Authority. Then import it into the keystore using the following command:

```
keytool -import -alias cacerts -keystore secureWebserver.jks
-trustcacerts -file <filename of the chain certificate>
```

b. Import the new certificate using the following command.

```
keytool -import -alias ales-webserver -keystore secureWebserver.jks
-trustcacerts -file <your_certificate_filename>
```

c. For SCM only, add the CA's certificate chain to trust.jks in the ssl directory.

```
keytool -import -alias cacerts -keystore trust.jks -trustcacerts -file
<filename_of_the_chain_certificate>
```

#### **Configuring One-Way SSL**

The procedure for configuring the new keystore (secureWebserver.jks) for production use on depends on the type of server hosting ALES. This section provides instructions for WebLogic Server and Tomcat.

Configuring SSL for Production Environments

#### Configure One-Way SSL on WebLogic Server

Perform the following steps to use the secure the keystore when using WebLogic Server.

- **Note:** For information about using the WebLogic Server Administration Console to configure SSL, see Set up SSL in the WLS Administration Console online help.
- 1. Copy secureWebserver.jks to the ssl directory where the Administration Server is installed (the default is BEA HOME/ales25-admin/ssl).
- 2. Modify the server's configuration file (BEA HOME/asiDomain/config.xml) as follows.
  - a. Replace every occurrence of webserver.jks with secureWebserver.jks.
  - b. Change the ServerPrivateKeyAlias attribute to match the alias that is assigned to the certificate in the secureWebserver.jks keystore. In the example above it was ales-webserver.
  - c. Change the ServerPrivateKeyPassPhrase attribute to match the password for the secureWebserver.jks keystore.
- 3. Restart the Administration Server.

After performing these steps, running enroll.bat/sh (for a SSM) or enrolltool.bat/sh (for a SCM) will pass in secure instead of demo as an argument.

#### **Configure One-Way SSL on Tomcat**

Perform the following steps to use the secure keystore when using WebLogic Server.

- **Note:** For more information about SSL under Apache Tomcat, see http://tomcat.apache.org/tomcat-5.5-doc/ssl-howto.html .
- 1. Copy secureWebserver.jks to the ssl directory where the Administration Server is installed (the default is BEA\_HOME/ales25-admin/ssl).
- 2. Modify the server's configuration file (TOMCAT\_HOME/config/server.xml) as follows.
  - a. Replace every occurrence of webserver.jks with secureWebserver.jks.
  - b. Add keystorePass=<your\_password> next to the keystoreFile attribute.
- 3. Restart the Administration Server.

After performing these steps, running enroll.bat/sh (for a SSM) or enrolltool.bat/sh (for a SCM) will pass in secure instead of demo as an argument.

## **Configuring Two-Way SSL**

The procedure for configuring the new keystore (secureWebserver.jks) for two-way SSL (SSL with client authentication) depends on the type of server hosting ALES. This section provides instructions for WebLogic Server and Tomcat.

#### Configure Two-Way SSL on WebLogic Server

To configure the Administration Server for two-way SSL on WebLogic server:

- 1. Configure one-way SSL as described in "Configuring One-Way SSL" on page 5-5.
- 2. Log in to the WebLogic Server Administration Console.
- 3. Expand the Servers node and select name adminserver.
- 4. Select the Configuration-->Keystores and SSL tab.
- 5. Click the Show link under Advanced Options.
- 6. In the Server attributes section of the window, set the Two-Way Client Cert Behavior attribute. The available options are shown in Table 5-1.

Table 5-1 Two Way SSL Cert Behavior Options

| Option                                     | Description                                                                                                    |
|--------------------------------------------|----------------------------------------------------------------------------------------------------|
| Client Certs Not Requested                 | The default (meaning one-way SSL).                                                                                                    |
| Client Certs Requested But<br>Not Enforced | Requires a client to present a certificate. If a certificate is not presented, the SSL connection continues.                                          |
| Client Certs Requested<br>And Enforced     | Requires a client to present a certificate. If a certificate is not presented or if the certificate is not trusted, the SSL connection is terminated. |

#### 7. Click Apply.

After performing these steps, running enroll.bat/sh (for a SSM) or enrolltool.bat/sh (for a SCM) will pass in secure instead of demo as an argument.

#### **Configure Two-Way SSL on Apache Tomcat**

To configure the Administration Server for two-way SSL on WebLogic server:

#### Configuring SSL for Production Environments

- 1. Configure one-way SSL as described in "Configuring One-Way SSL" on page 5-5.
- 2. Open TOMCAT\_HOME/config/server.xml in a text editor and set the value of clientAuth as follows.

| Value | Description                                                                                                    |  |
|-------|----------------------------------------------------------------------------------------------------|--|
| false | Tomcat will NOT require all SSL clients to present a client Certifica in order to use this socket. (1-way SSL)         |  |
| want  | Tomcat will request a client Certificate, but not fail if one isn't presented. (Optional 2-way SSL)                    |  |
| true  | Tomcat will require all SSL clients to present a client Certificate in order to use this socket. (Mandatory 2-way SSL) |  |

After performing these steps, running enroll.bat/sh (for a SSM) or enrolltool.bat/sh (for a SCM) will pass in secure instead of demo as an argument.

## **Keytool Utility**

Sun Microsystem's keytool utility is included in JDK installations. For complete information about this tool, consult the Sun Microsystems web site. See also detailed command usage options for Windows (http://java.sun.com/j2se/1.4.2/docs/tooldocs/windows/keytool.html) and Solaris/Linux (http://java.sun.com/j2se/1.4.2/docs/tooldocs/solaris/keytool.html).

When using the keytool utility, observe the following:

- The keytool utility does not allow you to import existing private keys into the keystore.
- When using the keytool utility, the default key pair generation algorithm is DSA. Specify another key pair generation such as RSA algorithm when using ALES.
- ALES currently operates only on JKS keystores. The JKS format is Java's standard keystore format and is the format created by the keytool command-line utility.

Table 5-2 shows the keytool commands to use when creating and using JKS keystores.

| Command                                                                                                    | Description                                                                                                    |
|----------------------------------------------------------------------------------------------------|----------------------------------------------------------------------------------------------------|
| keytool -genkey -alias aliasforprivatekey<br>-keystore keystorename -storepass<br>keystorepassword                                                                                           | Generates a new private key entry and self-signed digital<br>certificate in a keystore. If the keystore does not exist, it is<br>created.                                                                                                    |
| keytool -import -alias aliasforprivatekey -file<br>certificatefilename.pem -keypass<br>privatekeypassword -keystore keystorename<br>-storepass keystorepassword                              | Updates the self-signed digital certificate with one signed<br>by a trusted CA.                                                                                                    |
| keytool -import -alias aliasfortrustedca<br>-trustcacerts -file trustedcafilename.pem -keystore<br>keystorename -storepass keystorepassword                                                  | Loads a trusted X.509 CA certificate or PKCS#7 certificate chain into a keystore. If the keystore does not exist, it is created.                                                                                                    |
| keytool -certreq -alias aliasforprivatekey -sigalg<br>RSA -file certreq_file -keypass<br>privatekeypassword -storetype keystoretype<br>-keystore keystorename -storepass<br>keystorepassword | Generates a CSR (using the PKCS#10 format) to be sent<br>to a trusted CA. The trusted CA authenticates the<br>certificate requestor and returns a digital certificate, which<br>replaces the existing self-signed digital certificate in the<br>keystore. |
| keytool -list -keystore keystorename                                                                                                    | Displays what is in the keystore.                                                                                                    |
| keytool -delete -alias aliasforprivatekey -keystore<br>keystorename -storepass keystorepassword -alias<br>privatekeyalias                                                                    | Delete a private key/digital certifcate pair for the specified alias from the keystore.                                                                                                    |
| keytool -help                                                                                                    | Provides online help for keytool.                                                                                                    |

#### Table 5-2 Common Keytool Commands

Configuring SSL for Production Environments

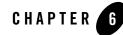

# Failover and System Reliability

This section describes features of AquaLogic Enterprise Security that support recovery from failure. It covers the following topics:

- "Understanding Failover" on page 6-1
- "Failover Considerations for the Database Server" on page 6-6
- "Failover Considerations for a Security Service Module" on page 6-7
- "Failover Considerations for a Service Control Manager" on page 6-8
- "Setting up Administration Servers for Failover" on page 6-9

# **Understanding Failover**

In general, failover is the ability of a product to detect a failure for a particular component and switch to a working replica of that component without losing functionality. ALES support two failover scenarios:

- Runtime failover makes sure that an ALES SSM continues to provide security services even if external components it relies on (such as the authentication database, for example) become unavailable during runtime. This assures runtime availability. This failover mechanism is achieved by configuring secondary sources of information for ALES security providers. See Figure 6-1 for an illustration of failover during runtime of an SSM.
- Administration time failover makes sure that ALES administration services are accessible even if the primary ALES Administration Server fails. This failover is handled by

configuring a secondary Administration Server. The secondary server is the redundant one and should be accessed if the primary one cannot be used. Figure 6-2 and Figure 6-3 show how ALES supports administration failover to a secondary Administration Server.

## **Assuring Runtime Availability for SSMs**

ALES security providers depend on data stores for authentication, authorization, and credential mapping. You can configure ALES for failover in these three important cases:

- Authentication failover is provided by configuring the SSM to point to primary and secondary user data stores. The replication of these data stores is handled by the native functionality of the data store, such as:
  - database replication for a relational database system
  - LDAP master/slave configuration
  - primary and secondary domain controllers in a Windows NT doman
- Credential mapping failover is provided by configuring the ALES Database Credential Mapper to primary and secondary databases.

The ALES SSMs have no runtime dependency on the Administration Server.

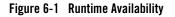

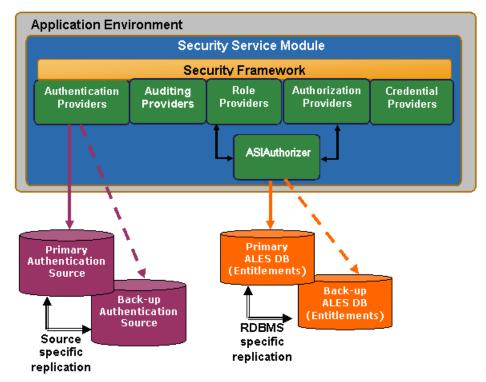

## Assuring Administrative Availability

You can provide failover capability for ALES administration functions by installing redundant Administration Servers: a primary and a secondary. The secondary Administration Server is used only when the primary becomes unavailable.

For example, consider the global deployment illustrated in Figure 6-2. In this case, the enterprise has applications staged on servers in New York, Tokyo and London. The enterprise has deployed redundant ALES Administration Servers in its New York and London data centers as well as a replicated database to store ALES policies and entitlements information. Under normal conditions, administrators interact with the primary Administration Server in New York only. When policies are updated, the Administration Server pushes the changes to all the SSMs in the global environment.

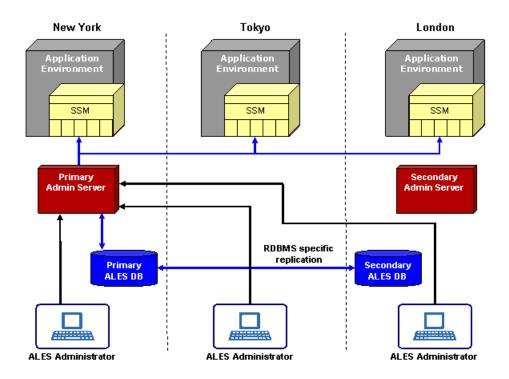

#### Figure 6-2 Administrative Availability (Working Normally)

Now consider the case when the data center in New York goes down, illustrated in Figure 6-3. The SSMs detect that the primary Administration Server is down and connect to the secondary Administration Server. The secondary Administration Server detects that the primary database is down and connects to the secondary database server (the replica).

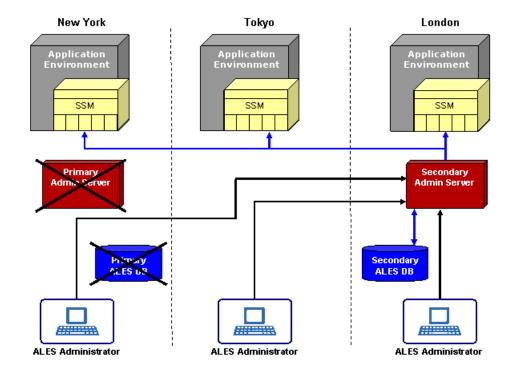

#### Figure 6-3 Administrative Availability (After Failure)

One benefit of the ALES architecture is that even if all the Administration Servers go down (either for maintenance or due to failure), including the secondary Administration Servers, there is no impact on the applications in production or on the security services provided by those Security Service Modules and providers that you have configured. You cannot install or enroll new Security Service Modules until the primary Administration Server is running or you have reconfigured the secondary server as the primary. You can only enroll Security Service Modules using a primary Administration Server. When the primary database is available, it will be used by both the primary and secondary Administration Servers.

For information on how to configure the Administration Server for failover, see "Setting up Administration Servers for Failover" on page 6-9.

## **Failover Considerations for the Database Server**

Figure 6-3 shows how the logical view of failover functionality when the primary database server fails. The number of redundant database servers you configure can vary; however, a minimum of two is recommended to maintain reliable services. It is up to the system administrator to set up database failover and configure data replication between the database instances.

Because the database server contains all of the configuration and security data used by the Administration Application, to protect your applications and resources, you want to make sure it is highly available and reliable. This can be accomplished by implementing recommendations from your database manufacturer (for example, through the use of clustering architecture or hot standby).

There are two approaches for making sure that two instances of ALES database contain the same data:

- Use Oracle RAC for Oracle databases (see Figure 6-4) or a similar approach recommended by the database vendor. This approach allows the ALES providers to be configured with only one address, assuming transparent failover for the database is provided by the database vendor.
- Use the replication mechanism recommended by the database vendor. In this case, you set up a primary database and secondary database with unique connection information. The connection information for the secondary database can be added the ALES Database provider and also the ALES Database Credential Mapper. You configure this conection information in the Administration Console on the Failover tabs.

Figure 6-4 illustrates the failover mechanism for the ALES Administration Server using Oracle RAC.

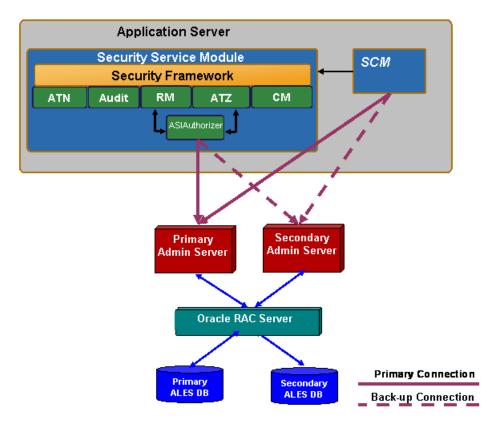

#### Figure 6-4 ALES Administration Servers using Oracle RAC

Common methods of archiving high availability include periodic back-ups, fault tolerant disks, and copying files manually whenever they are changed. This is also the case for any optional external data sources you have configured. A database backup can be used for database recovery in the case of disk failure.

# **Failover Considerations for a Security Service Module**

You can use the Administration Console to configure failover support for database-related providers and LDAP authentication providers. Configuration for database-related providers includes the specification of the secondary database and support for LDAP authenticators includes the specification of the secondary LDAP server.

The following providers support configuration of a secondary database:

- Database Credential Mapping provider
- Database Authentication provider
- ASI Authorization provider
- ASI Role Mapper provider

The ASI Authorization Provider contacts an external process to evaluate its authorization queries. If that process dies, the ASI Authorization provider denies access to all resources. The ASI Authorization provider can be configured to contact the Administration database to retrieve subject attributes and group membership for use in authorization and delegation decisions. If the database connection fails, the provider connects to the configured secondary database. The provider tries to reconnect to the failed database after a configurable time-out. If all database connections fail and defined policies operate on user attributes and group membership, all access is denied.

The following providers support configuration of a secondary LDAP server:

- Novell LDAP Authenticator
- Active Directory Authenticator
- iPlanet Authenticator
- Open LDAP Authenticator

The NT Authenticator already supports multiple domain controllers. The WebLogic Authenticator, WebLogic Authorizer and WebLogic Role Mapper use the internal LDAP server for WebLogic server as its data store. No support for a redundant source is required.

# **Failover Considerations for a Service Control Manager**

When the Security Control Manager server starts, it contacts an Administration Server to make sure that it is using the latest version of configuration data. When configuration data is received by the SCM, it is cached locally. When configuration data is modified, the Administration Server pushes the updates to the SCM. Failover for the SCM server is implemented as follows:

 You can configure the SCM with addresses for primary and secondary Administration Servers. During installation, you can provide the address for a secondary Administration Server. After installation, you can set the addresses in the SCM\_HOME/config/SCM.properties. The domain.asi.primary.pdurl property points to the primary Administration Server and the domain.asi.secondary.pdurl property points to the secondary Administration Server. By default, if you did not provide secondary admin server information during install, both of these properties point to the current Administration Server installed when the SCM was installed.

2. If no Administration Server is available, the SCM continues to operate using the previously cached set of policies and configuration data. If the SCM is coming up for the first time or does not have a cache then it will stay up and continue looking for an Administration Server to connect to. Once a primary or secondary Administration Server is available, the SCM will get its configuration data and cache it.

# **Setting up Administration Servers for Failover**

You can install two Administration Servers: a primary and a secondary. The secondary Administration Server is used for the purpose of failover when the primary becomes unavailable. The order in which the Administration Servers are installed is not important; using the Administration Console, you designate which one is suppose to be the primary and which one is the secondary. See "Configure the Secondary Server Trust Synchronization Mechanism" on page 6-11.

When an Administration Server is installed, a set of unique certificates is generated for it. Common trusted certificates enable SSMs and SCMs to connect by 2-way SSL. To enable failover, the trust stores of the primary and secondary Administration Servers need to be synchronized and also periodically kept synchronized when additional SSMs and SCMs are enrolled. The following sections describe how to set up and configure Administration Server trust synchronization.

- "Initialize the Secondary Server Trust Stores" on page 6-10
- "Configure the Secondary Server Trust Synchronization Mechanism" on page 6-11

## Installing the Secondary Administration Server

The secondary Administration Server must be set up in the same manner as the primary Administration Server. It should be installed on a separate machine from the one on which the primary Administration Server has been installed.

- 1. Install the servlet container that will host the Admin web application, WebLogic Server 8.1 or Apache Tomcat.
- 2. Run the admin installation program to install the secondary Administration Server.

- 3. Enter the following information:
  - a. When prompted for the Enterprise Domain, make sure to enter the same domain name that you entered during the primary installation (default is asi).
  - b. When prompted for the Secondary Server URL, leave this blank.
  - c. When prompted for the Database Configuration, make sure to use the exact same database username that you specified during the primary installation.
  - d. The database passwords used by the primary and secondary Administration Servers should be identical to each other.
  - e. It is recommended that you use the same passwords you used to install the primary Administration Server; however, you can use instance specific passwords to protect the various sensitive artifacts on the Administration Servers. For example, you may use different key passwords for the CA, Admin, SSM, and SCM identities that you entered in the primary Administration Server installation. The same applies to the Identity, Peer, and Trust key store passwords.
  - **Note:** Do not install the database schema at the conclusion of the secondary Administration Server installation process.
- 4. Follow the steps described in "Initialize the Secondary Server Trust Stores" on page 6-10.
- 5. Start the secondary Administration Server just as you normally would start a primary Administration Server.
- 6. Follow the steps described in "Configure the Secondary Server Trust Synchronization Mechanism" on page 6-11.

## **Initialize the Secondary Server Trust Stores**

Before starting the secondary Administration Server, you must synchronize the various trust stores used by the secondary Administration Server with those of the primary. If this is not done, the secondary Administration Server will not trust the SSMs and SCMs currently enrolled with the primary Administration Server, and as a result, there can be problems during failover.

To initialize the secondary Administration Server trust stores:

- 1. On the secondary Administration Server, create the following directories:
  - ALES\_HOME/primary-admin-ssl
  - ALES\_HOME/primary-scm-ssl

- 2. Copy the /ssl directory from the primary Administration Server to the secondary Administration Server machine into the *ALES\_HOME*/primary-admin-ssl directory.
- 3. Copy the /ssl directory from the primary Service Control Manager to the secondary Administration Server machine into the *ALES\_HOME/primary-scm-ssl* directory.
- 4. From the /bin directory of the secondary Administration Server installation, execute the initialize\_backup\_trust.bat (on Windows platforms) or initialize\_backup\_trust.sh (on UNIX platforms) command. When prompted for the primary Service Control Manager SSL directory, enter the path to the *ALES\_HOME*/primary-scm-ssl directory. Likewise, when prompted for the primary Admin SSL directory, enter the path to the *ALES\_HOME*/primary-admin-ssl directory.

# Configure the Secondary Server Trust Synchronization Mechanism

Even though the secondary Administration Server trust stores are synchronized with those of the primary Administration Server when you complete the procedure described in "Initialize the Secondary Server Trust Stores,", it is possible for them to become out-of-sync over time. This happens when a new SSM or SCM is enrolled with the primary Administration Server. The trust stores of the primary Administration Server are updated with the new SSM or SCM certificate during enrollment, but since enrollment happens only with the primary Administration server, the secondary Administration Server trust stores do not have the new certificates. A similar trust situation occurs when an SSM or SCM is un-enrolled.

To prevent the trust stores from becoming unsynchronized, the Administration Server has a trust synchronization mechanism that should be enabled on the secondary Administration Server. The trust synchronization mechanism on the secondary Administration Server periodically polls the primary Administration Server for any updates to its trust store, and if a change has occurred, the mechanism updates the secondary Administration Server's trust store with the contents of the primary. It is very important that you enable the trust synchronization mechanism only on the secondary Administration Server.

To configure the secondary Administration Server for trust synchronization:

- 1. In the Administration Console, click on Administration Console at the top of the navigation tree and then select the Set Console Preferences page.
- 2. Click the Failover tab.

| Figure 6-5 | <b>Configuring a Back</b> | up Admin Server in the | <b>Administration Console</b> |
|------------|---------------------------|------------------------|-------------------------------|
|            | •••·····                  |                        |                               |

| Preferences Failover About                                                                                                    |                                                               |  |
|----------------------------------------------------------------------------------------------------|---------------------------------------------------------------|--|
| This tab allows you to configure this server as either a primary or a backup enrollment server. If this is a backup<br>server, all the parameters must be supplied so that it can locate its primary server, and periodically request a list of<br>trusted entities from it. This mechanism is used to keep the primary and backup in sync so that the backup can<br>easily be designated as the primary enrollment server if neccessary. |                                                               |  |
| Primary or Backup                                                                                                    | ⊂ Primary<br>© Backup                                         |  |
| Specifies if this server is a primary or backup adminis                                                                                                    | stration server.                                              |  |
| Primary URL                                                                                                    | https://backadmin:7010/                                       |  |
| The URL for enrollment on the primary enrollment ser                                                                                                    | ver. This is used for synchronization of trust relationships. |  |
| Username                                                                                                    | system                                                        |  |
| The username to use when requesting a synchroniza                                                                                                    | tion of trust relationships.                                  |  |
| Enter Password                                                                                                    | ••••••                                                        |  |
| Confirm Password                                                                                                    | •••••                                                         |  |
| The password to use when requesting a synchronizat                                                                                                    | tion of trust relationships.                                  |  |
| Synchronization interval                                                                                                    | 3600                                                          |  |
| The interval between trust relationship refresh attemp                                                                                                    | s (in seconds).                                               |  |
|                                                                                                    | Apply                                                         |  |

On the Failover tab, you can configure this Administration Server as either a primary or a secondary (backup) Administration Server. In case of the secondary server, you must specify the parameters that permit the secondary Administration Server to locate the primary server and periodically request a list of trusted entities. This mechanism keeps the trust stores of the primary and secondary Administration Servers synchronized. If this is a primary server, you don't need to do anything except ensuring that the Primary option is checked.

- 3. Select Backup.
- 4. In the Primary URL text box, enter the URL of the primary Administration Server. This URL is used to synchronize a trust relationship. The URL is the same URL used to access the Administration Console in the primary Administration Server.
- 5. In the Username text box, enter the admin username (default is "system").

- 6. In the Enter Password and Confirm Password text boxes, enter the password for the admin user.
- 7. In the Synchronization interval text box, enter the number of seconds between attempts of trust relationship synchronization. The value for this setting depends on how frequently SSM or SCM instances are enrolled and un-enrolled from the primary Administration Application in your environment.
- 8. Click Apply.

Failover and System Reliability

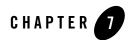

# **Performance Statistics**

This section describes the ALES performance statistics feature, which enables collection of data about authentication and authorization for purposes of troubleshooting and performance analysis. It covers the following topics:

- "Enabling Performance Statistics Collection" on page 7-1
- "Configuring Performance Statistics Collection" on page 7-3
- "Using Performance Statistics" on page 7-6

# **Enabling Performance Statistics Collection**

The ALES performance statistic feature is controlled by an Auditing security provider, the PerfDBAuditor provider. Performance statistics are gathered for each Security Service Module in your ALES installation. In order to collect performance statistics for an SSM, you must enable and configure a PerfDBAuditor provider for that SSM.

## Adding a PerfDBAuditor Provider

To add a PerfDBAuditor provider to an SSM other than a WebLogic Server 9.x SSM, use the ALES Administration Console. See "Using Performance Statistics with WebLogic Server 9.x" on page 7-2 for information about how to enable performance statistics collection with the WebLogic Server 9.x SSM.

1. Open the Security Configuration folder.

#### Performance Statistics

- 2. Open the Service Control Manager folder that contains the Security Service Module for which you want to enable performance statistics collection and then open the Security Service Module folder.
- 3. Open the Auditing folder, and click Auditor.

The Auditor page appears.

- 4. Click Configure a new Perf DBAuditor.
- 5. On the General tab, assign a name for the provider, and then click Create.
- 6. Click the Details tab and configure the PerfDBAuditor. See "Configuring Performance Statistics Collection" on page 7-3 for information about how to set these values.
- 7. Click Apply to save your changes.
- **Note:** Changes made to a provider do not take effect until after it is explicitly deployed and the associated Security Service Module is restarted.

After you have added a PerfDBAuditor provider to your SSM configuration, you can disable it either by removing it, or by unchecking the Enable Performance Statistics checkbox on the provider's Details configuration page in the ALES Administration Console.

## Using Performance Statistics with WebLogic Server 9.x

To add a PerfDBAuditor provider to a WebLogic Server 9.x SSM, use the WebLogic Server Administration Console:

1. In the WebLogic Server Administration Console, navigate to Security Realms > *<active security realm>* > Providers > Auditing and click New.

The Create a New Auditing Provider page appears.

- 2. In the Name field, enter a name for the Auditing provider.
- 3. From the Type drop-down list, select PerfDBAuditor as the type of the Auditing provider and click OK.
- 4. Select Providers > Auditing and click the name of the new Auditing provider to complete its configuration.
- 5. On the Configuration: Provider-Specific page for the Auditing provider, set the desired values. See "Configuring Performance Statistics Collection" on page 7-3 for information about how to set these values.

- 6. Click Save to save your changes.
- 7. In the Change Center, click Activate Changes and then restart WebLogic Server.

After you have added a PerfDBAuditor provider to your SSM configuration, you can disable it either by removing it, or by unchecking the Enable Performance Statistics checkbox on the provider's Provider-Specific configuration page in the WebLogic Server Administration Console. You must then restart WebLogic Server for this change to take effect.

## Limitations of Performance Statistics in the WebLogic Server 9.x SSM

Performance statistics for authorization in the WebLogic Server 9.x SSM are available only if you use the ASI Authorization provider. Performance statistics for authentication in the WebLogic Server 9.x SSM are not available unless you use the SSM Java API for authentication.

# **Configuring Performance Statistics Collection**

Any changes in the configuration of the PerfDBAuditor provider require restarting the SSM to take effect. You can configure the following settings in the PerfDBAuditor provider:

# **Basic Behavioral Settings**

## **Performance Statistics Interval**

The interval setting specifies data collection interval, in minutes. This determines the length of periods during which the performance statistics data is accumulated before it is dumped to the database tables. All of the internal statistics counters are reset at the beginning of each interval. It should be a positive integer number. Required. The default is 5 minutes.

## **Performance Statistics Duration**

You can collect performance statistics either in circular buffer mode or continuous mode. Circular buffer mode means that, after a specified amount of time elapses, new records are written over the oldest records from the same SSM in the database tables. This prevents performance statistics from growing to an unlimited extent. In continuous mode, records are not overwritten, but there is no limit imposed by the performance statistics feature to the potential size of the database tables.

The Performance Statistics Duration setting specifies whether to operate in circular buffer mode or continuous mode. A positive integer value causes performance statistics to be collected in circular buffer mode and specifies, in minutes, how long the statistics collection proceeds before

new records start to overwrite the oldest ones. A special value of 0 means that no loopback will occur; statistics collection proceeds in continuous mode. The value of this field should be either a positive integer number, greater than the interval, or 0, which is the default. It is a required setting.

In either mode, when an SSM is restarted, all previously existing data is cleaned from the database. Performance statistics data is not preserved across SSM restarts.

## **Enable Performance Statistics**

The Enable Performance Statistics checkbox specifies whether the performance statistics collection is enabled or disabled. It serves as a temporary means of disabling the statistics collection without removing the PerfDBAuditor provider from the SSM's configuration. You must restart the SSM after changing this setting before it will take effect. Required. The default is enabled.

## **Database Connection Settings**

## **JDBC Driver Classname**

Specifies which Java class will be used for communication with the database. Required; the default is oracle.jdbc.driver.OracleDriver.

## JDBC Connection URL

Specifies the connection string to use with the specified driver class. Formats for the database URL and driver class name vary depending on the type of database you are using. For example:

- jdbc:oracle:thin:@<hostname>:<portnum>:SID or
- jdbc:sybase:Tds:<hostname>:<portnum>/<dbname>

Required.

## Database User Login

Specifies the login name of database user with sufficient rights for working with the performance-related tables. This user must possess write and delete privileges for those tables. Required.

#### **Database User Password**

The password for the database user specified in the login setting. This password will be stored, in an encrypted form, in the ALES User Store and distributed to the SSM for accessing the database. Required.

## **JDBC Connection Properties**

A parameter for specifying any additional database connection properties that may be needed, in name=value format. Optional.

## **Database Table Settings**

The following specify elements of the database schema used for storing performance statistics data. The default database tables are part of the default ALES database schema. If you for some reason need to use different tables, you need to create them yourself in your database schema.

## **Authentication Statistics Table**

The name of the table that contains authentication-related performance statistics. Optional, but at least one of Authentication Statistics Table or Authorization Statistics Table must be present. Default value is PERF\_ATH\_STAT.

## Authorization Statistics Table

The name of the table that contains authorization-related performance statistics. Optional, but at least one of Authentication Statistics Table or Authorization Statistics Table must be present. Default value is PERF\_ATZ\_STAT.

#### **Authorization Attributes Statistics Table**

The name of the table that contains authorization attributes-related performance statistics. Optional. The default value is PERF\_ATZ\_ATTR\_STAT.

## **Authorization Functions Statistics Table**

The name of the table that contains authorization functions-related performance statistics. Optional. The default value is PERF\_ATZ\_FUNC\_STAT.

## **Using Performance Statistics**

The ALES performance statistics feature gathers the following information, for each SSM configuration ID and host name, aggregated for each time interval specified by the Performance Statistics Interval setting:

- Number of requested and successful authentications
- Number of requested and successful authorizations
- Average latency of an authentication request, in milliseconds
- Average latency of an authorization request (the duration of calls to isAccessAllowed from start to end), in milliseconds
- For any user attribute required for policy evaluation or response:
  - Average retrieval time, in milliseconds
  - Total number of retrievals
- For each external function called during evaluation:
  - Average execution time, in milliseconds
  - Total number of calls

Performance statistics are stored in the database tables described in "Performance Statistics Database Schema" on page 7-6. To access the performance statistics, use SQL to retrieve the information you are interested in.

Remember that when an SSM is restarted, all previously existing data is cleaned from the database. Performance statistics data is not preserved across SSM restarts. Note also that performance statistics entries are uniquely identified by hostname and the ConfigID of the SSM; if you have two SSMs on the same host with the same ConfigID, their performance records will collide and only one will be stored successfully.

## **Performance Statistics Database Schema**

Performance statistics are stored in four tables in the standard ALES database schema:

#### Authentication Statistics Table: PERF\_ATH\_STAT

This table contains authorization-related performance statistics.

| Column     | Туре         | Description                                                                                                    |
|------------|--------------|----------------------------------------------------------------------------------------------------|
| location   | varchar(100) | The SSM that is the source of the statistics, recorded as <hostname> + <ssm configuration="" id=""> + AthEvent</ssm></hostname> |
| id         | number(12)   | A sequential record ID.                                                                                                    |
| starttime  | date         | The starting time of the interval.                                                                                              |
| interval   | number(12)   | The length of the interval in seconds.                                                                                          |
| totalreq   | number(12)   | The total number of authentication requests during the interval.                                                                |
| successes  | number(12)   | The number of successful authentication requests during the interval.                                                           |
| avrlatency | float(10)    | Average request latency in milliseconds.                                                                                        |

Table 7-1 Authentication Statistics Table: PERF\_ATH\_STAT

## Authorization Statistics Table: PERF\_ATZ\_STAT

This table contains authorization-related performance statistics.

Table 7-2 Authorization Statistics Table: PERF\_ATZ\_STAT

| Column    | Туре         | Description                                                                                                    |
|-----------|--------------|----------------------------------------------------------------------------------------------------|
| location  | varchar(100) | The SSM that is the source of the statistics, recorded as <hostname>+<ssm configuration="" id="">+AtzEvent</ssm></hostname> |
| id        | number(12)   | A sequential record ID.                                                                                                    |
| starttime | date         | The starting time of the interval.                                                                                          |
| interval  | number(12)   | The length of the interval in seconds.                                                                                      |
| totalreq  | number(12)   | The total number of authorization requests during the interval.                                                             |

| Column     | Туре       | Description                                                          |
|------------|------------|----------------------------------------------------------------------|
| successes  | number(12) | The number of successful authorization requests during the interval. |
| avrlatency | float(10)  | Average request latency in milliseconds.                             |

Table 7-2 Authorization Statistics Table: PERF\_ATZ\_STAT

#### Authorization Attributes Statistics Table: PERF\_ATZ\_ATTR\_STAT

This table contains performance statistics related to user attributes required for policy evaluation during authorization.

| Column     | Туре         | Description                                                                                                    |
|------------|--------------|----------------------------------------------------------------------------------------------------|
| location   | varchar(100) | The SSM that is the source of the statistics, recorded as <pre><hostname> + <ssm configuration="" id="">&gt; + AtzAttr</ssm></hostname></pre> |
| id         | number(12)   | A sequential record ID.                                                                                                    |
| name       | varchar(100) | The name of the attribute for which statistics are collected.                                                                                 |
| totalreq   | number(12)   | The total number of authorization requests requiring this user attribute for evaluation during the interval.                                  |
| avrlatency | float(10)    | Average request latency in milliseconds.                                                                                                    |

Table 7-3 Authorization Attributes Statistics Table: PERF\_ATZ\_ATTR\_STAT

#### Authorization Functions Statistics Table: PERF\_ATZ\_FUNC\_STAT

This table contains performance statistics related to external functions called during authorization.

| Column   | Туре         | Description                                                                                                    |
|----------|--------------|----------------------------------------------------------------------------------------------------|
| location | varchar(100) | The SSM that is the source of the statistics, recorded as <hostname> + <ssm configuration="" id=""> + AtzAttr</ssm></hostname> |
| id       | number(12)   | A sequential record ID.                                                                                                    |

Table 7-4 Authorization Functions Statistics Table: PERF\_ATZ\_FUNC\_STAT

| Column     | Туре         | Description                                                                                    |
|------------|--------------|------------------------------------------------------------------------------------------------|
| name       | varchar(100) | The name of the external function for which statistics are collected.                          |
| totalreq   | number(12)   | The total number of authorization requests calling this external function during the interval. |
| avrlatency | float(10)    | Average request latency in milliseconds.                                                       |

Table 7-4 Authorization Functions Statistics Table: PERF\_ATZ\_FUNC\_STAT

Performance Statistics